## **انتهای عملیات اول دوره در کهکشان پالس**

## **انتهای حساب اول دوره:**

پس از ثبت اطالعات اول دوره در نرم افزار کهکشان پالس، که شامل تعریف اطالعات مربوط به کاال به همراه موجودی انبار، اطالعات طرف حساب به همراه مانده بدهکاری یا بستانکاری اول دوره، تعریف بانک ها و صندوق و موجودی آن ها، ما باید اول دوره نرم افزار را ببندیم تا وارد طی دوره شویم تا بتوانیم ثبت فاکتور و اسناد مالی را انجام دهیم.

برای این منظور ابتدا باید یک پشتیبان گیری قبل از انتهای عملیات اول دوره انجام دهیم. مانند تصویر زیر از قسمت اطالعات اول دوره، بر روی گزینه " تهیه و بازیابی کپی پشتیبان" )1( کلیک مینماییم. سپس بر روی گزینه "تهیه نسخه پشتیبان" کلیک کرده و در محلی که به ما نشان میدهد یا مکان دلخواه ذخیره را انجام میدهیم.

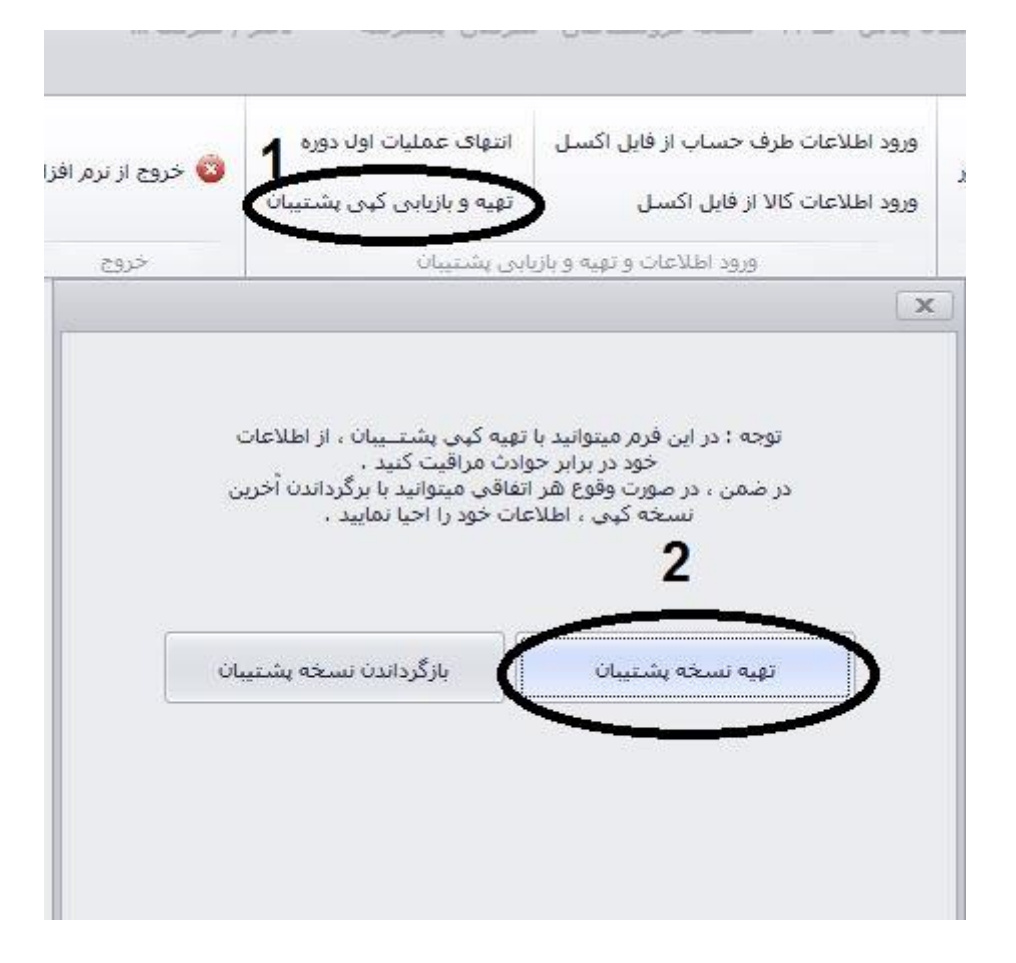

پس از اطیمنان از پشتیبان گیری، بر روی گزینه "انتهای عملیات اول دوره" کلیک نموده و پس از چک کردن اطالعات ، تاریخ بستن سند را تعیین کرده و تایید نمایید.

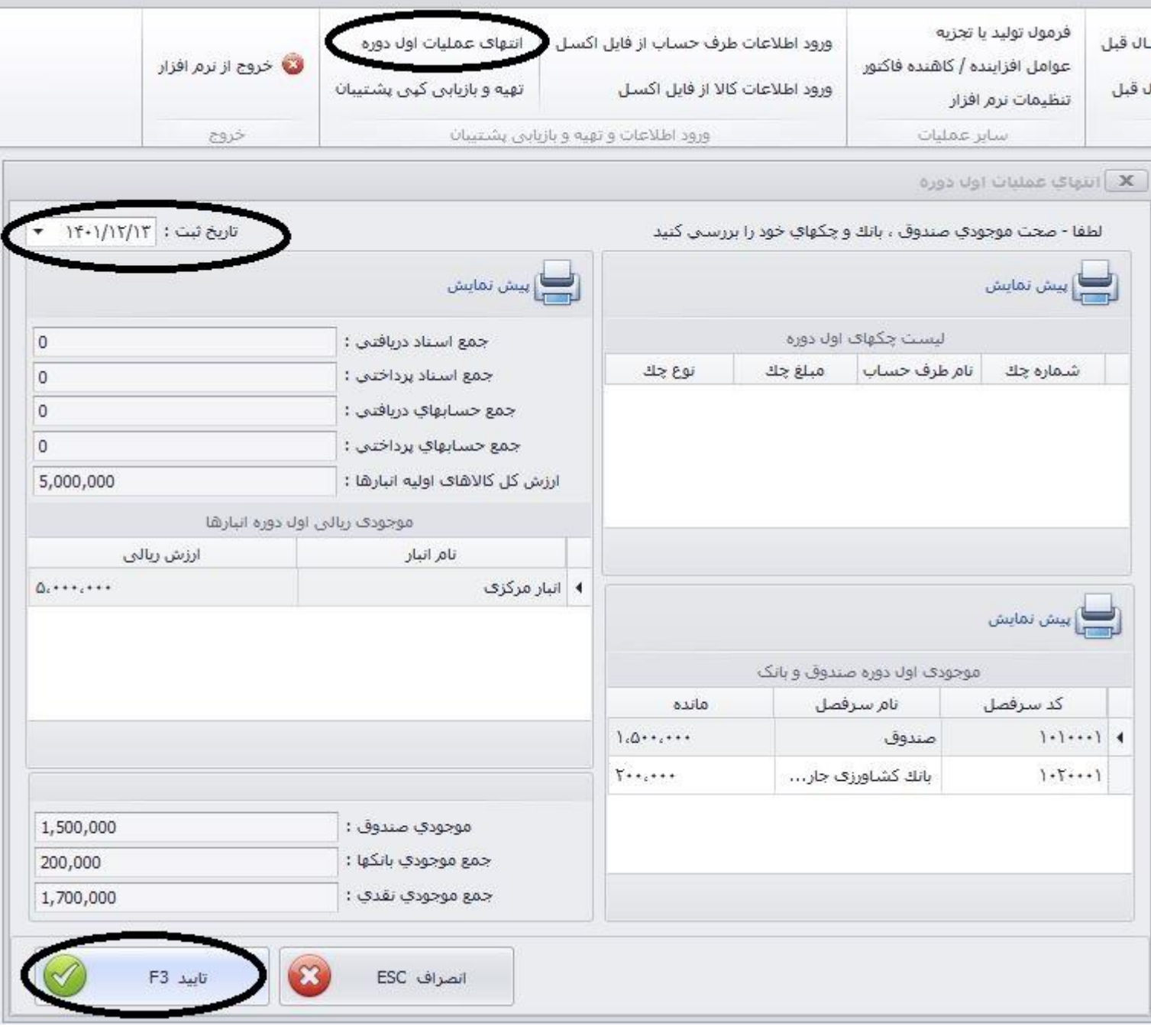